DF

# SHIIP

# Installation

# Power Storage DC 4.0 / 6.0

Dieses Setup enthält eine Kurzanleitung zur Installation. Verdrahtung, Inbetriebnahme und Betrieb des Wechselrichters. Weitere Hinweise zur Installation und Bedienung finden Sie in dem ausführlichen Benutzerhandbuch, das Sie über unsere Website www.rct-power.com beziehen können.

Technische Änderungen, die einer Verbesserung des Gerätes dienen, oder die den Sicherheitsstandard erhöhen, behalten wir uns ausdrücklich vor - auch ohne gesonderte Ankündigung.

RCT Power GmbH haftet nicht für Schäden, die aus der Verwendung dieses Dokuments resultieren. Dieses Dokument ersetzt keine Gesetze, Vorschriften. Regeln, Normen oder Konventionen.

Es können keine Garantien aus diesem Dokument abgeleitet werden.

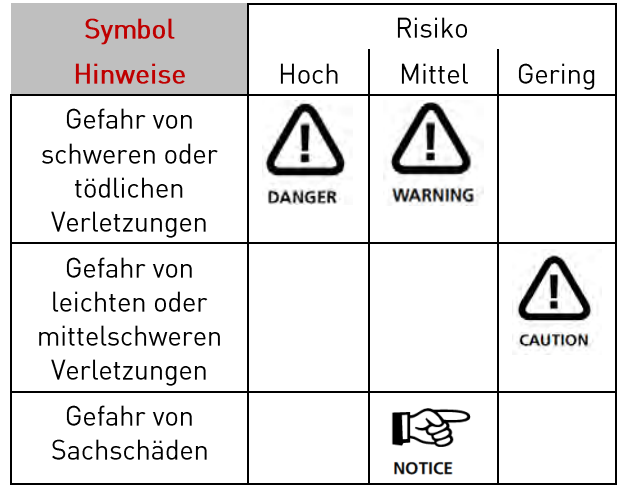

# Produktbeschreibung

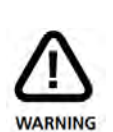

Um Sach- oder Personenschäden zu vermeiden. darf der Wechselrichter nur von qualifiziertem Personal installiert, verkabelt, verbunden, in Betrieb genommen und instand gehalten werden. Personal, das diese Arbeiten ausführt,  $muss<sup>1</sup>$ 

- Ausgebildet sein elektrische Geräten zu installieren.
- Vertraut sein mit allen Gesetzen, Verordnungen, Normen und Richtlinien für elektrische Geräte.
- Vertraut sein mit den Sicherheitsanforderungen und sicherheitsrelevanten Richtlinien für elektrische Geräte.
- Vertraut sein mit Arbeitsschutzgesetzen und Richtlinien.
- Persönliche Schutzausrüstung verwenden.

Power Storage DC 4.0 und 6.0 sind stationäre 3-Phasen-Wechselrichter mit integrierter Batterie Ladeeinheit.

Die Energie vom angeschlossenen Solargenerator und der Batterie wird in netzkonformen AC-Strom umgewandelt und ins Netz eingespeist.

Die Geräte sind nicht für andere Anwendungen oder Verbindungen zu anderen Geräten entwickelt.

Jede Verwendung, die sich von der vorgesehenen Anwendung unterscheidet, gilt als Missbrauch. RCT Power GmbH haftet nicht für Schäden, die aus Missbrauch entstehen.

Jeder Missbrauch beendet die Gewährleistung, Garantie und die allgemeine Haftung des Herstellers. Aufstellung und Montage. (Abschnitt 2, S.3).

Elektrischer Anschluß der Geräte. (PV, Netz, Batterie Abschnitt 3, S.4-6 / Kommunikation Abschnitt 4&5, S.7-8 und Abschnitt 7, S.11 / Power Switch, Power Sensor Abschnitt 6, S.9-10).

Wechselrichter einschalten (Sicherungen zuschalten). (Abschnitt 8.1, S.12).

Zugriff auf den Wechselrichter per APP. (Schritte 1 bis 7 unter Abschnitt 8.2, S.12-13).

Power Switch konfigurieren, falls vorhanden. (Siehe Handbuch, Power Switch).

Wechselrichter konfigurieren, das Land und die Norm auswählen. (Schritte 8 bis 11 unter Abschnitt 8.3, S.13).

Batterie konfigurieren und Power Sensor einordnen. (Schritt 1 bis 5 unter Abschnitt 8.5, S.15).

# Lieferumfang & Baugruppenbeschreibung

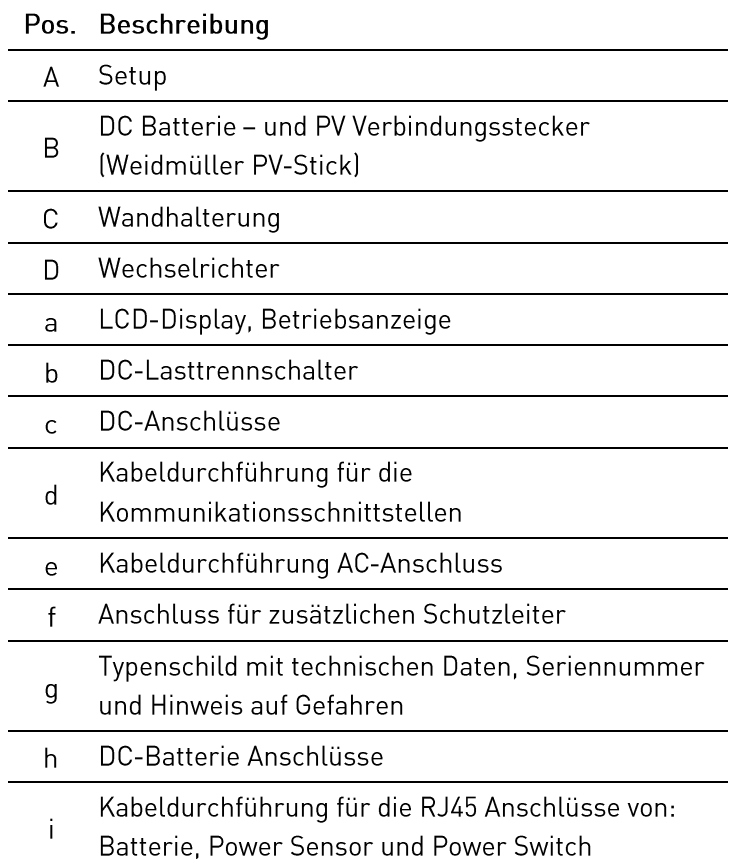

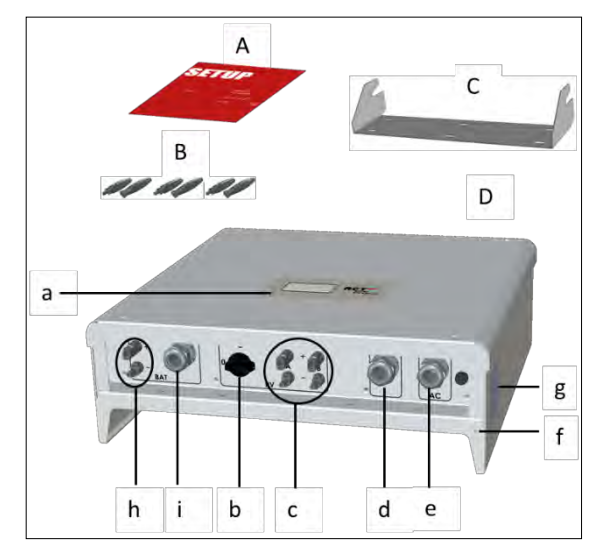

Bild 1

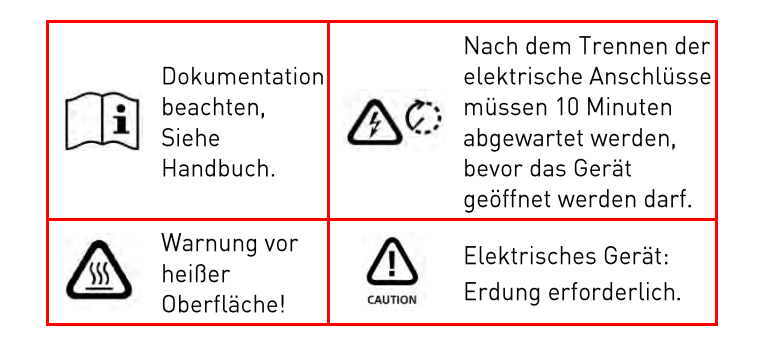

# [2] Montage

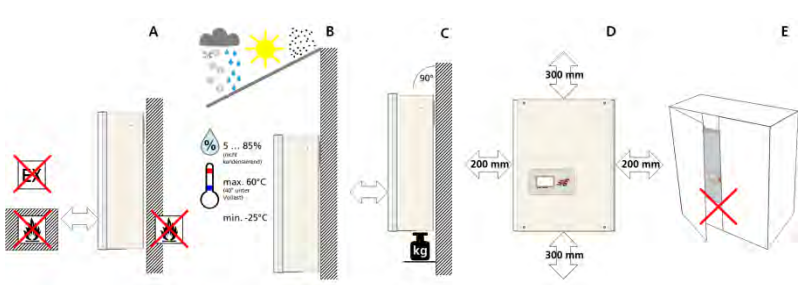

#### Pos. Beschreibung

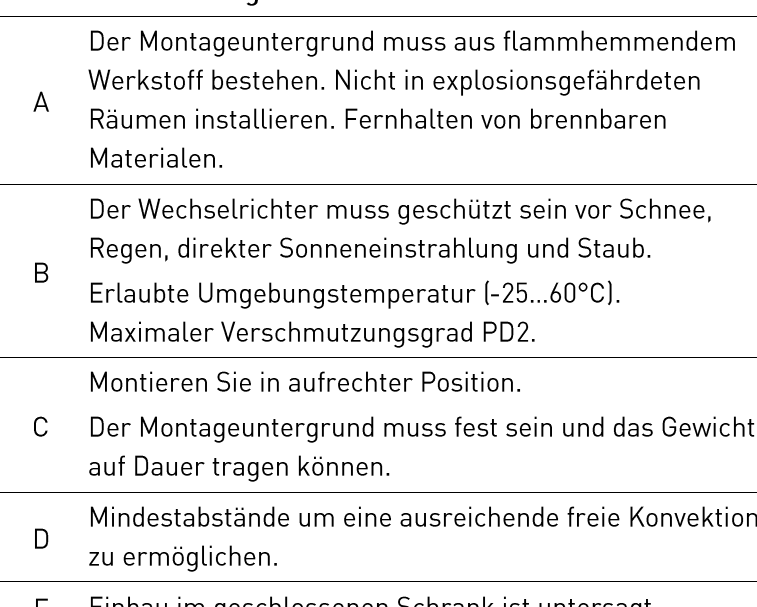

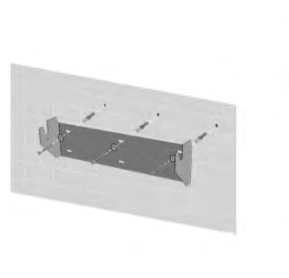

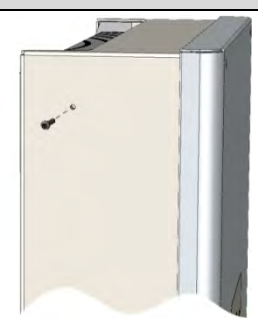

#### Beschreibung Pos.

- $\mathbf{1}$ Montieren Sie die Wandhalterung mit den entsprechenden Dübeln, Unterlegscheiben(Außen-ø min. 18mm) und mind. 3 Schrauben (ø 6 – 8mm). Material nicht im Lieferumfang enthalten.
- $\overline{2}$ Lösen Sie die Sicherungsschrauben des Wechselrichters oben auf der linken und rechten Seite.

Hängen Sie den Wechselrichter auf die Wandhalterung und ziehen Sie die Sicherungsschrauben fest.

Einbau im geschlossenen Schrank ist untersagt. ᄇ

# 3] Elektrische Installation

#### Lebens- oder Verletzungsgefahr durch elektrischen Schlag!

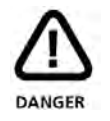

Wenn der Wechselrichter mit dem Netz (AC / Wechselspannungsquelle) oder dem Sonnenlicht ausgesetztem Solargenerator (DC / Gleichspannungsquelle) verbunden ist, stehen hohe Spannungen in Kabeln und Teilen im inneren des Wechselrichters an.

- Wichtig: Beide Spannungsquellen (DC / Solargenerator und AC / Netz) müssen vor jeglichen elektrischen Arbeiten abgeschaltet sein. Zum Trennen der Gleichspannung den DC-Schalter auf 0-Position drehen und 10 Minuten warten. Zur Trennung der Wechselspannung Leitungsschutzschalter betätigen oder Sicherung entfernen. Bis zur Beendigung der Arbeiten nicht wieder zuschalten.
- Während DC-Anschlussarbeiten: Keinesfalls gleichzeitig die positiven und negativen Kabelenden berühren!
- Während AC-Anschlussarbeiten: Keinesfalls die Kabel von L. N und PE vertauschen!
- Während der gesamten Anschlussarbeiten: Gegen Wiedereinschalten durch Dritte sichern.

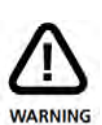

Lebens- oder Verletzungsgefahr durch Lichtbogen!

Trennen von DC-Steckern unter Last verursacht Lichtbögen.

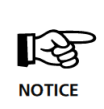

Beschädigungsgefahr durch

unsachgemäße Installation und Betrieb oder Missbrauch.

- Lokalen Energieversorger oder Netzbetreiber vor dem Zuschalten des Wechselrichters an das Netz kontaktieren
- Schalter zur AC-Trennung vorsehen (LS-Schalter 3-polig 6kA B-Charakteristik 16A).
- Wenn im Installationsland oder Installation erforderlich, ist ein Fehlerstrom-Schutzschalter zu installieren.
- Wechselrichter enthält keine vom Besitzer zu wartenden Teile. Wartungsarbeiten sind von autorisiertem und qualifiziertem Personal durchzuführen.
- Typenschild nicht entfernen.
- Nur von RCT Power zertifizierte Batterien die den Anforderungen der bestimmten Region entsprechen, dürfen verwendet werden.

# [3.1] Übersicht der einzelnen Anschlüsse

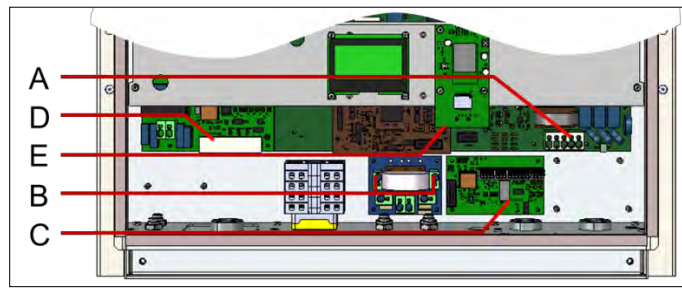

Bild 2

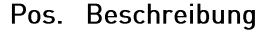

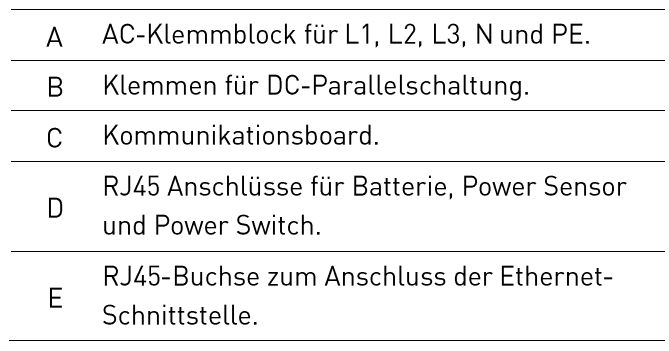

# 3.2] AC-Anschluss

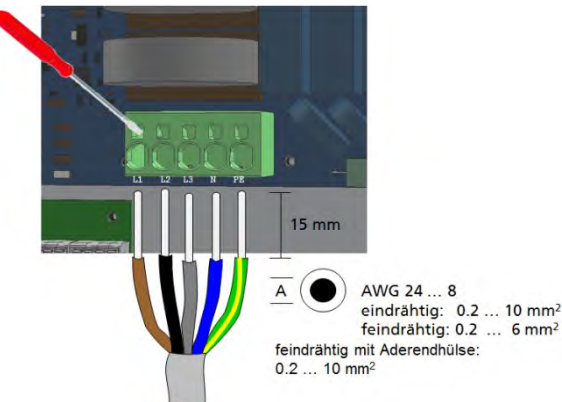

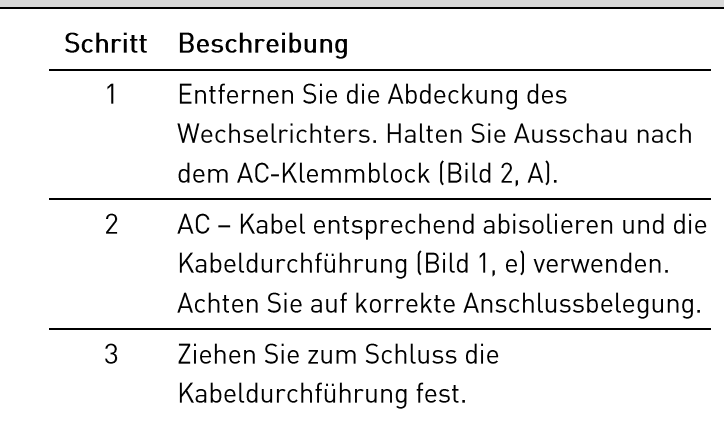

#### [3.3] DC-Anschluss

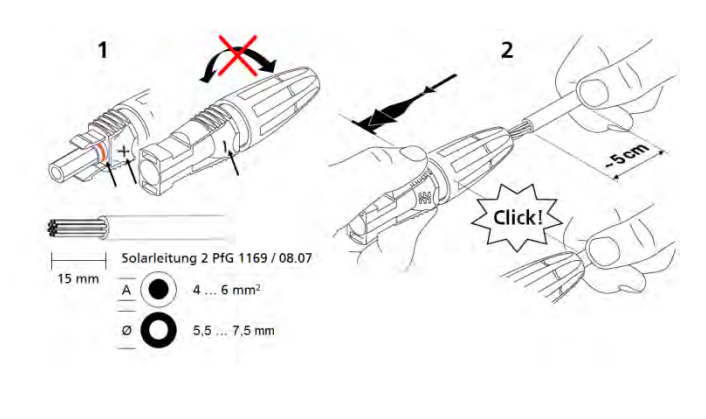

#### Schritt Beschreibung

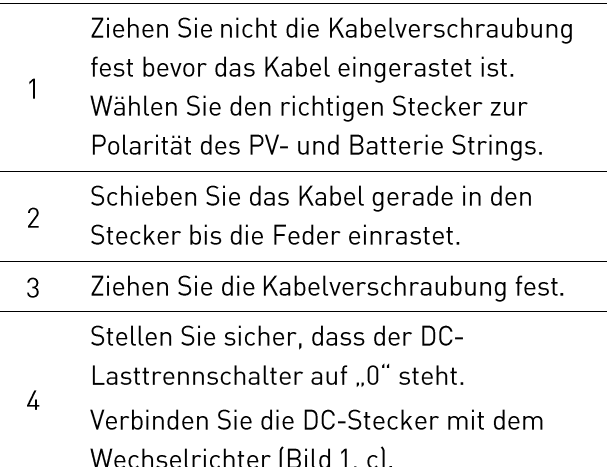

#### [3.4] Interne DC Parallelverschaltung

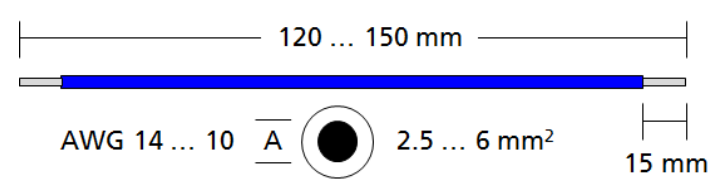

Material nicht im Lieferumfang enthalten.

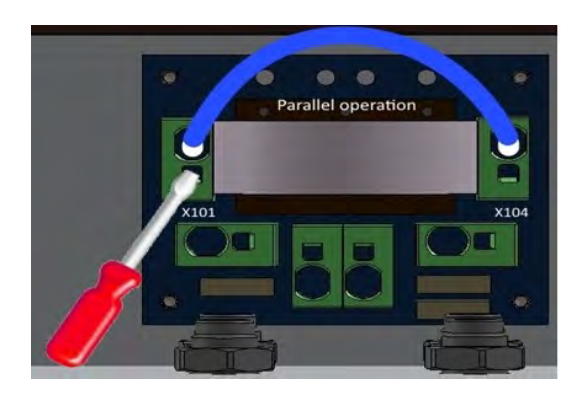

Diese Anwendung gilt nur dann, wenn mehrere Strings mit gleicher Anzahl von Modulen parallel geschaltet werden sollen und der max. Eingangsstrom pro Eingang somit 12A übersteigt.

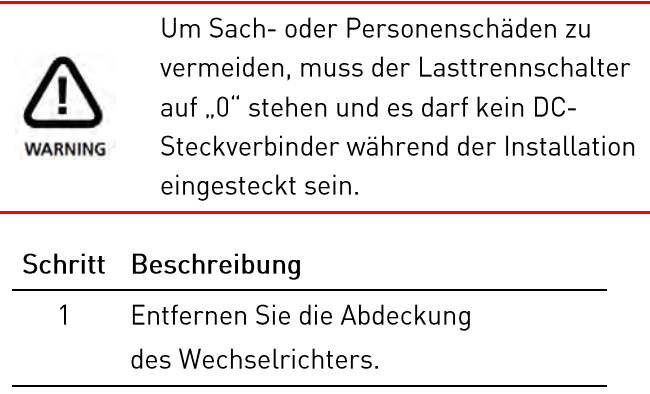

 $\overline{2}$ Verbinden Sie den Klemmanschluss X101 mit X104. (Siehe Bild 2, B).

#### [3.5] DC-Batterieanschluss

Stellen Sie sicher, dass der DC-Lasttrennschalter des Wechselrichters auf "0" steht, der Batterie AN/AUS Schalter auf "0" ist und AC am Wechselrichter durch den Hauptschalter oder durch die Sicherung getrennt ist.

Verbinden Sie die Batterie Anschlüsse mit dem Wechselrichter.

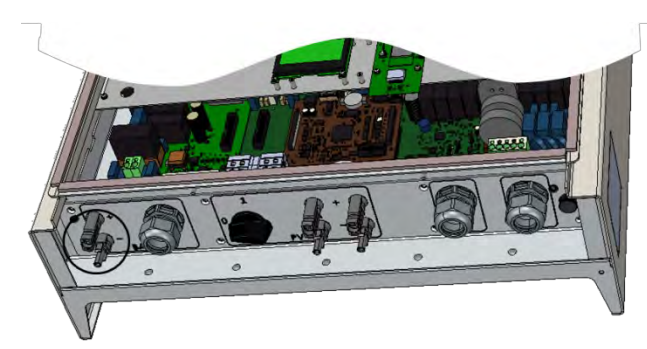

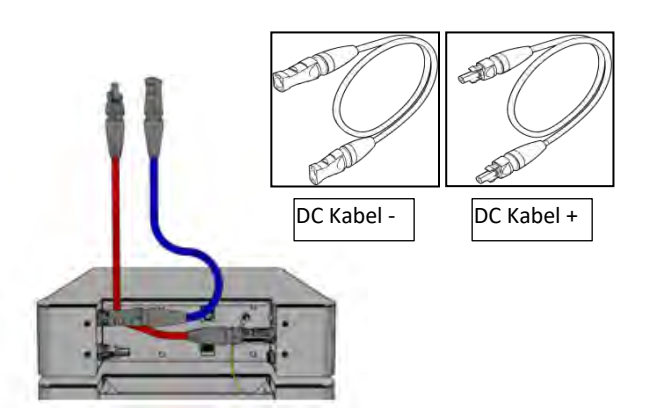

(Die Verbindungskabel vom Wechselrichter zur Batterie sind nicht im Lieferumfang enthalten).

#### [3.6] Zusätzlicher Schutzleiteranschluss

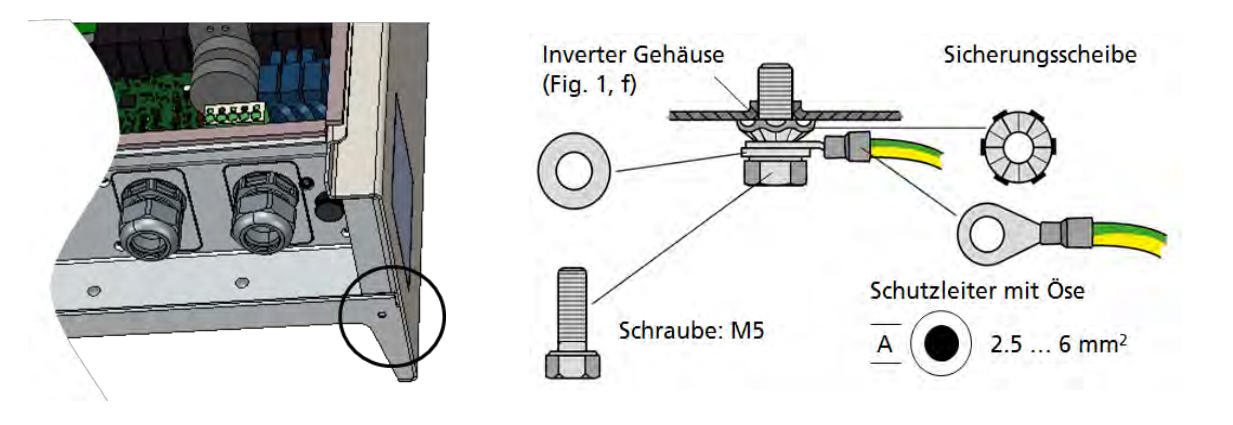

Material nicht im Lieferumfang enthalten.

In Ländern, in denen ein zweiter Schutzleiteranschluss vorgeschrieben ist, an der gekennzeichneten Stelle des Gehäuses anschließen.

#### I/O-Platine - Anschluss der Kommunikation  $|L|$

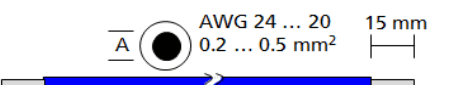

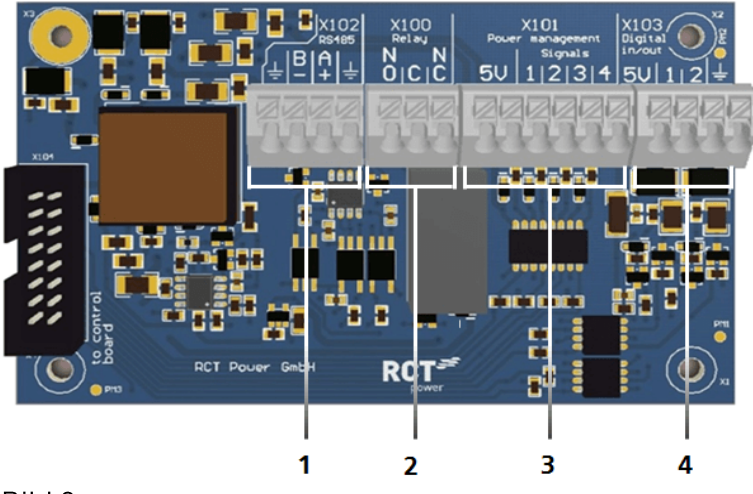

Bild 3

empfänger

99999

#### Kommunikationsschnittstellen

#### Pos. Beschreibung

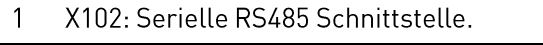

- $\overline{2}$ X100: Multifunktionsrelais, max. 24 V, 1 A.
- 3 X101: Rundsteuersignale: 4 digitale Eingänge für potentailfreie Relaiskontakte.
- X103: Digitale Ein-und Ausgänge (S0-Signale)  $\angle$ max. Eingang 24 V, max. Ausgang 5 V, 10 mA.

## [4.1] Anschluss der Kommunikationsschnittstellen

#### Schritt Beschreibung

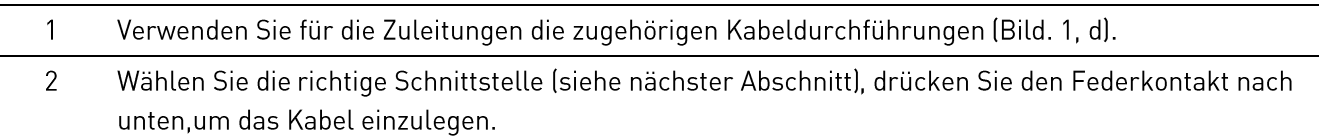

## [4.2] Verdrahtung der Kommunikationsanschlüsse

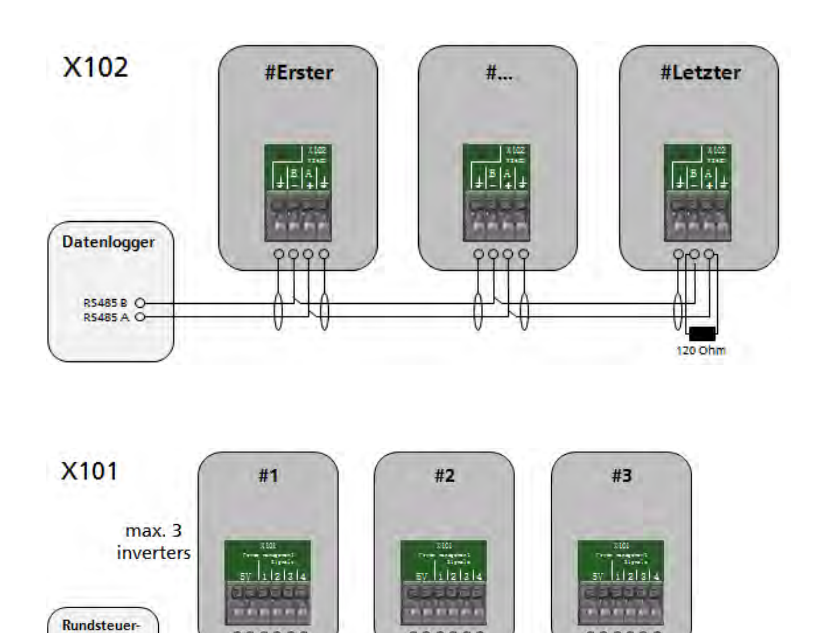

9999

max. 20 m

IJ

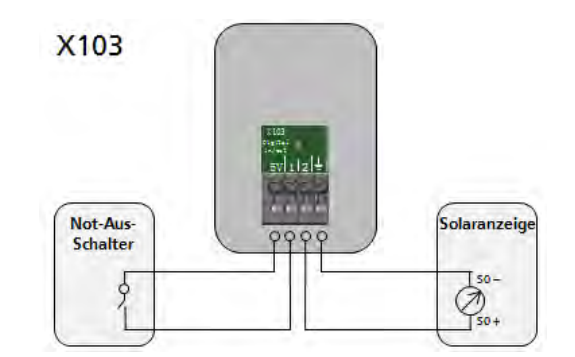

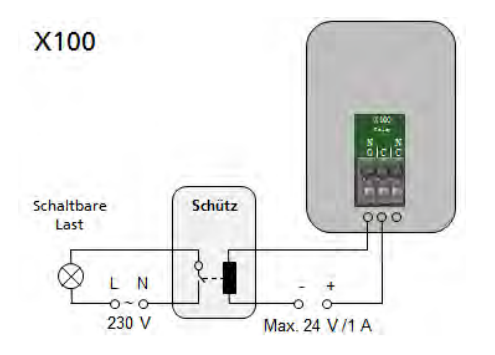

## [5] RJ45 Anschlüsse für Power Battery, Power Sensor und Power Switch

Der Wechselrichter kommuniziert mit der Batterie über den CAN-Bus. Wenn der Wechselrichter mit optionalem Power Sensor oder Power Switch geliefert wird, finden Sie im Handbuch dieser Geräte weitere detaillierte Informationen zur Inbetriebnahme.

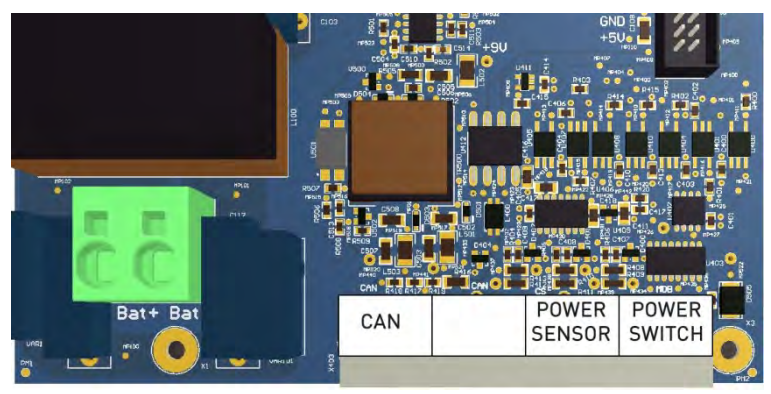

Bild 4

## [5.1] Anschluss der RJ45 - Schnittstellen

#### Schritt Beschreibung

- Verwenden Sie für die Zuleitungen die zugehörigen Kabeldurchführungen (Bild. 1, i).  $\mathbf{1}$
- $\overline{\phantom{a}}$ Wählen Sie die richtige Schnittstelle (siehe Bild. 4 und nächster Abschnitt), stecken Sie den Stecker in die RJ45-Buchse.

8

#### [5.2] Verdrahtung der RJ45 - Schnittstellen

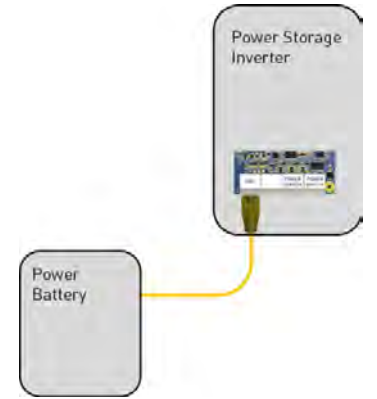

Standard Kommunikation mit der Power Batterie

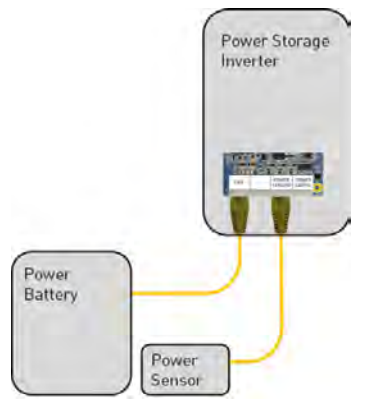

Zusätzliche Power Sensor Kommunikation

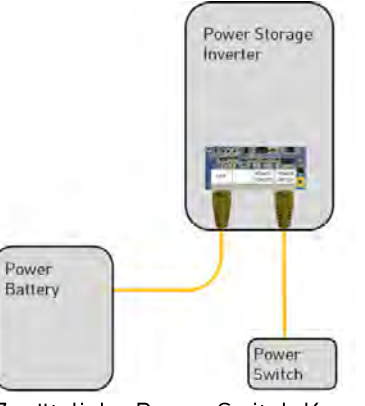

Zusätzliche Power Switch Kommunikation

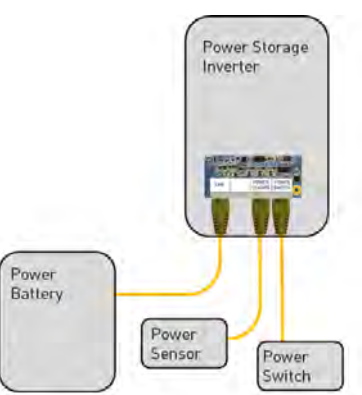

Zusätzliche Power Switch und Power Sensor Kommunikation

#### RJ45 - Schnittstellen

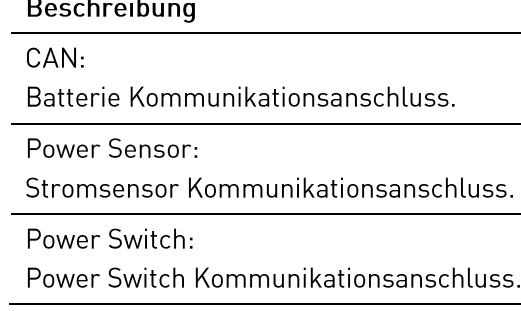

#### [6] Anschluss - Power Switch

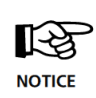

Dieser Abschnitt gilt nur bei Verwendung des RCT Power Switch in Verbindung mit einem Batteriesystem.

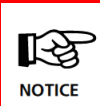

Bitte beachten Sie, dass eine korrekte Funktion des Power Switch nur möglich ist, wenn die komplette Installation als TN-C-S- oder TN-S-System ausgeführt ist!

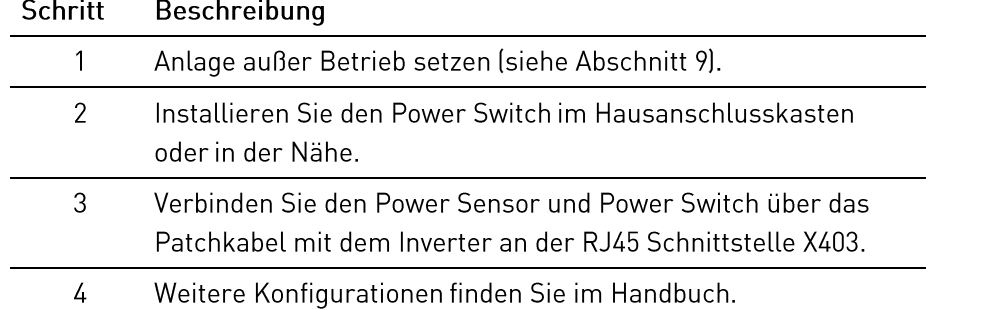

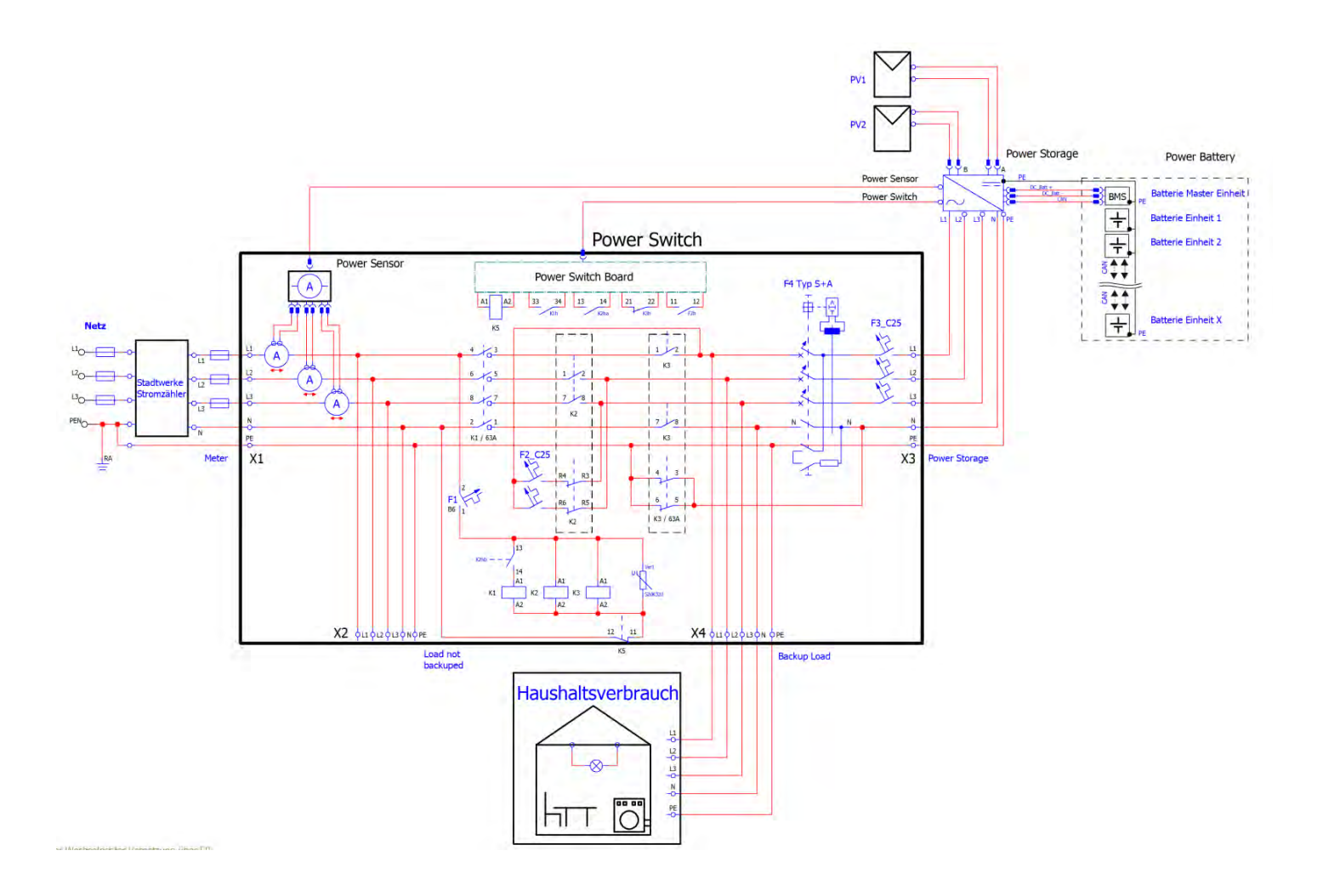

#### [6.1] Anschluss - Power Sensor

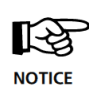

Die Funktionalität des Power Storage DC Systems basiert auf der Messung der Energieflüsse. Dieser Abschnitt gilt nur bei Verwendung des RCT Power Sensors.

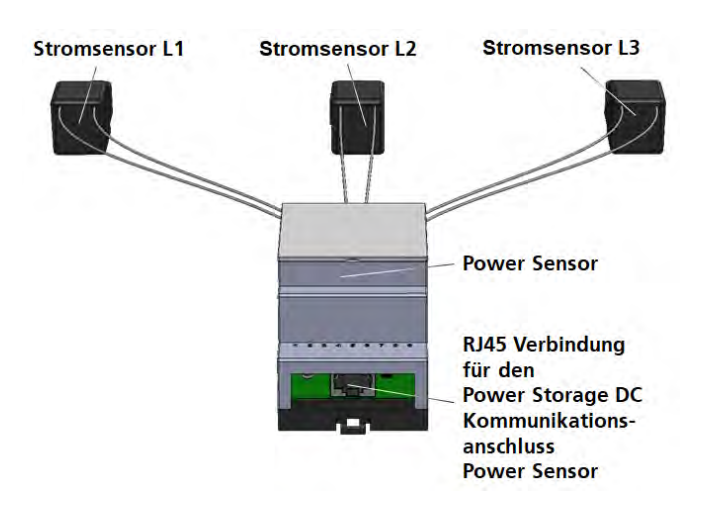

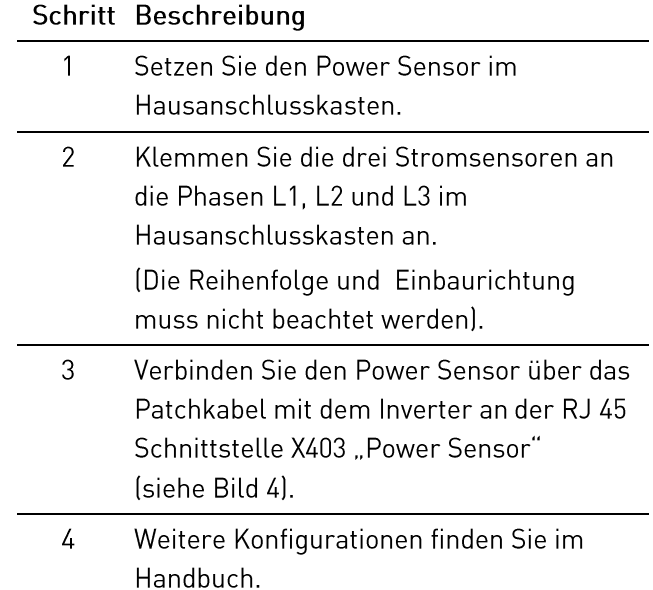

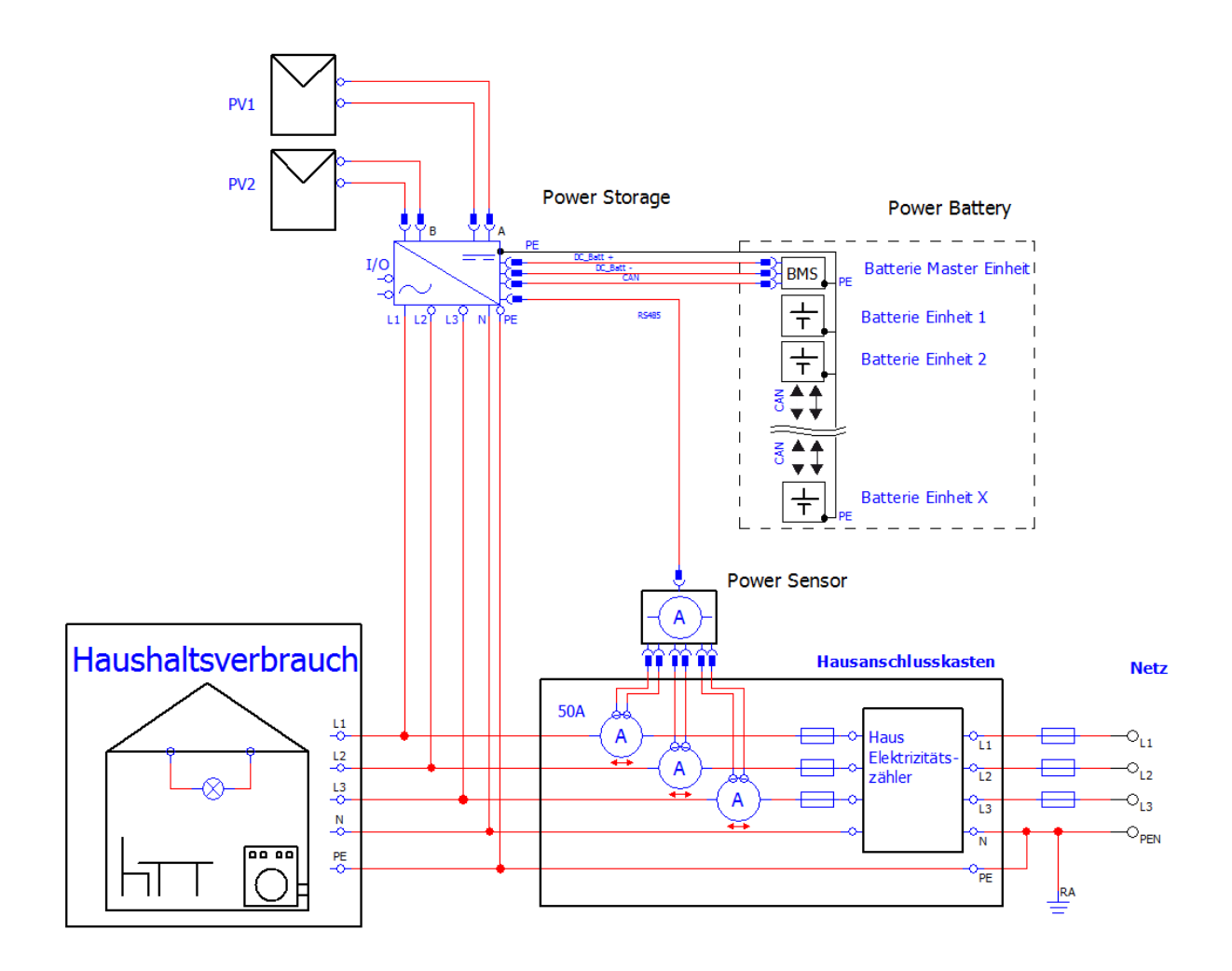

Zusätzlich zur WiFi-Kommunikation bietet der Power Storage DC die Möglichkeit nach der Erstinbetriebnahme über eine Ethernetschnittstelle zu kommunizieren.

Hierzu muss ein entsprechendes Netzwerkkabel (min. Cat5e) am Power Storage DC angeschlossen und mit dem korrespondierenden Endgerät (vorzugsweise ein Router) verbunden werden.

Die Konfiguration dieser Verbindung erfolgt über den Menupunkt "Netzwerkeinstellungen" in der RCT Power APP und wird im Handbuch erläutert.

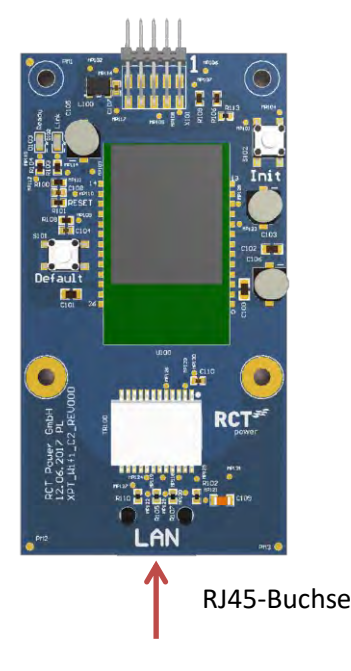

#### Schritt Beschreibung

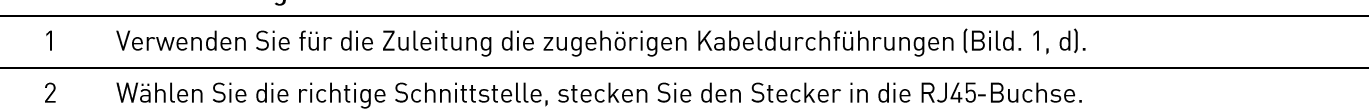

#### 8] Inbetriebnahme

Stellen Sie sicher, dass die Anlage elektrisch und mechanisch korrekt installiert ist, bevor Sie den Wechselrichter und die Anlage in Betrieb nehmen.

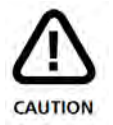

Überprüfen Sie die Kabel, um sicherzustellen, dass Sie in einem guten Zustand sind.

Trennen Sie zuerst die Netzverbindung entweder durch Betätigung des Leitungsschutzschalters oder durch Entfernen der Sicherung, bevor die Solargeneratorseite durch Betätigung des DC-Schalters getrennt wird.

Die DC-Steckverbinder dürfen nicht unter Last getrennt werden. Schalten Sie immer zuerst den DC-Lasttrennschalter auf die Position "0" und schalten Sie die Batterie aus!

#### Damit die Funktion des DC-System gewährleistet ist, wird ein RCT Power Sensor benötigt, der die **Wichtig!** Netzeinspeiseleistung an den Wechselrichter übermittelt. Sofern schon ein Speichersystem existiert, kann diese Information auch durch die Vernetzung über LAN / WLAN übermittelt und damit auf den RCT Power Sensor verzichtet werden.

Weitere Konfigurationen u.a. zur Vernetzung von RCT Power Geräten über LAN / WLAN finden Sie im Handbuch auf unserer Webseite www.rct-power.com.

#### [8.1] Wechselrichter einschalten

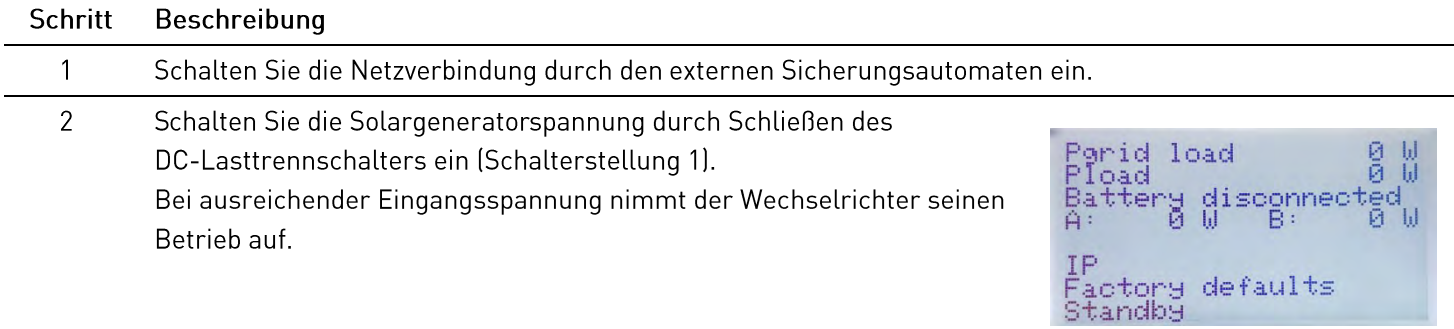

Bitte beachten Sie, dass der Inverter von PV-Modulen versorgt wird.

心 Dementsprechend ist ein Starten des Netzteils und damit auch eine Inbetriebnahme nur bei **NOTICE** ausreichender Einstrahlung möglich.

# [8.2] Zugriff auf den Wechselrichter

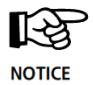

Der Wechselrichter ist mit einem internen Wi-Fi ausgestattet. Um den Wechselrichter einzurichten, müssen Sie mit der geeigneten Android App über Wi-Fi zugreifen.

Die Android App ist die zentrale Benutzeroberfläche für die Inbetriebnahme. Sie gewährleistet die einfache Datenerfassung und die Fehlersuche.

Bezug der Android App: Öffnen Sie den Google Play Store, nach "RCT Power App" suchen und installieren.

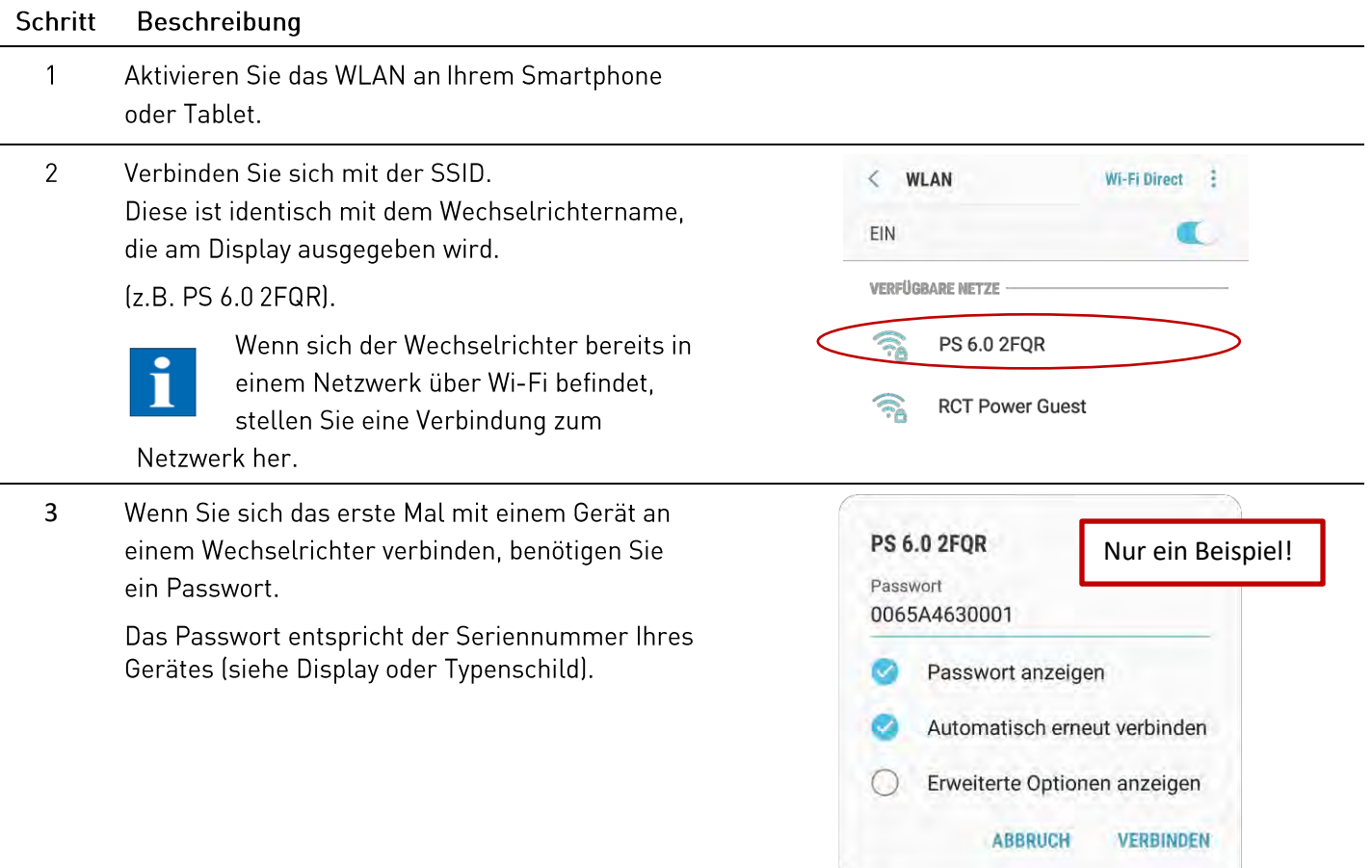

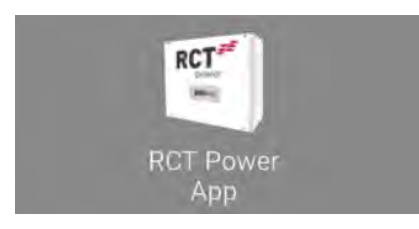

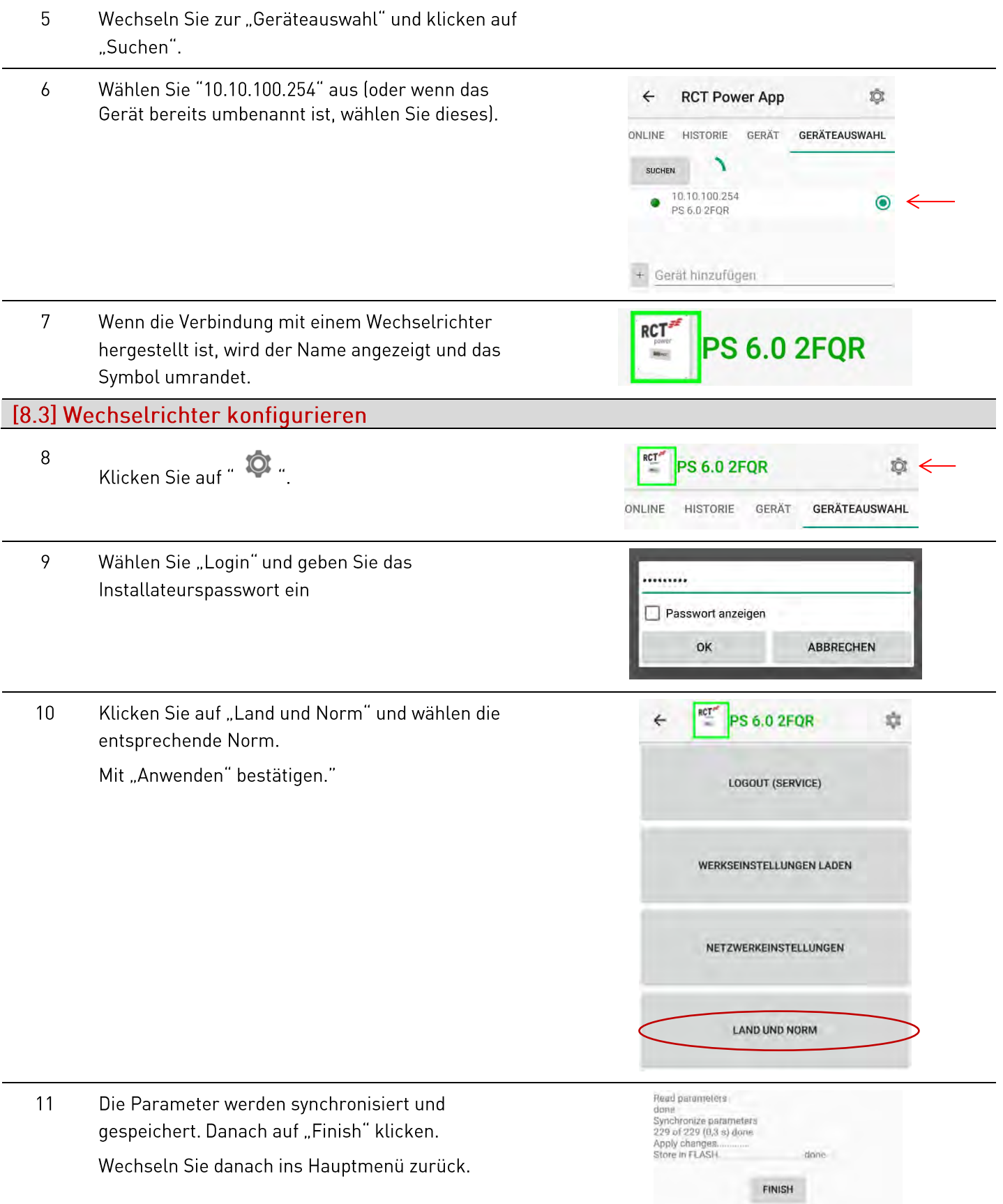

# [8.4] Anlagenpeakleistung und Begrenzung einstellen

Für die Konfiguration der dynamischen Leistungsreduzierung ist zusätzlich zum Power Sensor keine weitere Hardware erforderlich. Die Einspeiseleistung wird am Netzanschlusspunkt gemessen und nur begrenzt, wenn der Leistungsüberschuss den eingestellten Wert übersteigt. Um eine maximale Ausbeute aus der Solaranlage zu erhalten, besteht die Möglichkeit eine dynamische Leistungsreduzierung zu konfigurieren.

 $\mathbf{1}$ Wechseln Sie zu "Gerät" und klicken auf "Einstellungen" und dann auf "Geräteeinstellungen".

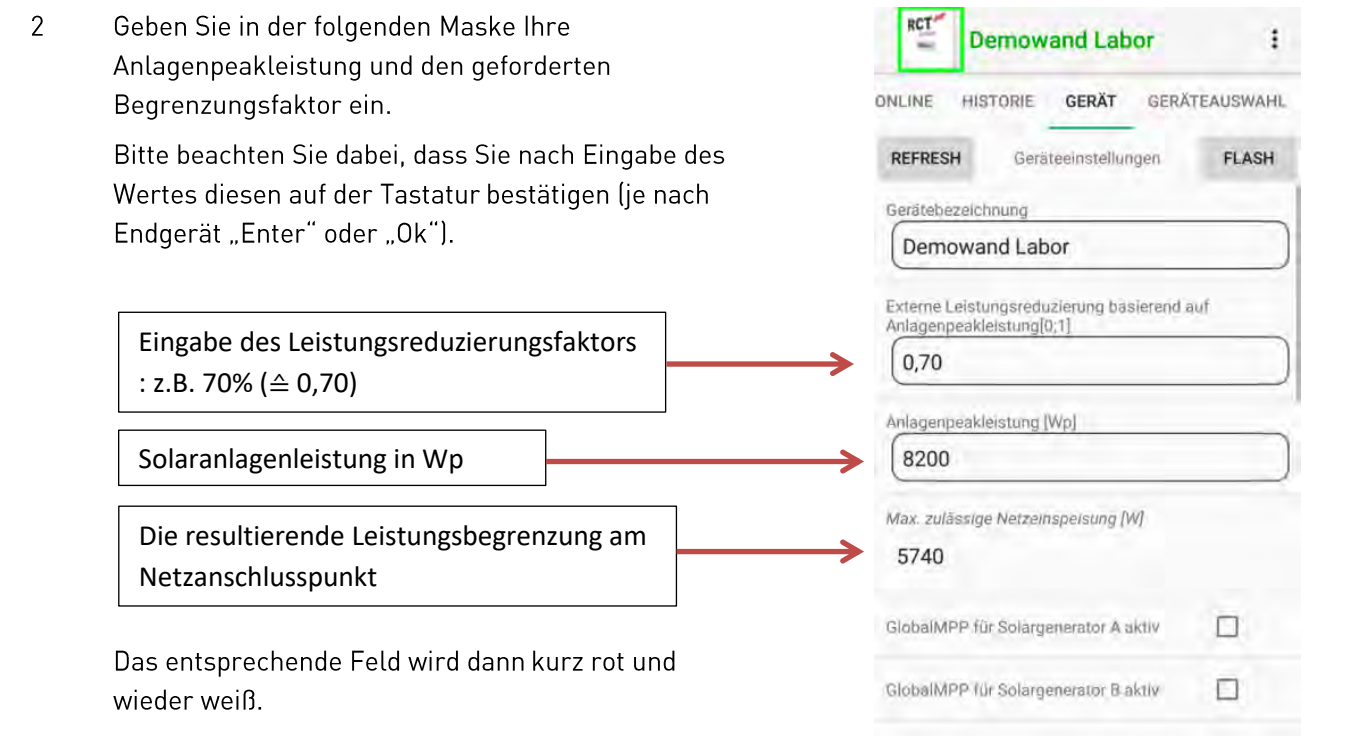

Bitte beachten Sie, dass bei mehreren Geräten die Peakleistung der Gesamtanlage eingetragen wird.

Bitte beachten Sie, dass die Einstellungen nur dauerhaft gespeichert werden, wenn sie geflasht sind! Daher ist es notwendig, nach Abschluss aller Einstellungen "Flash" zu drücken. Andernfalls werden die Einstellungen nach dem Abschalten des Wechselrichters zurückgesetzt.

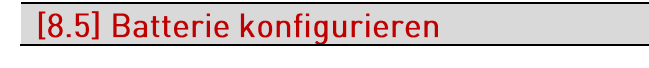

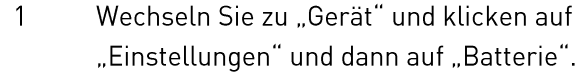

 $\overline{2}$ Drücken Sie "Batterietyp" und wählen Sie "Li-Ion RCT Power" oder Ihren entsprechenden Batterietyp.

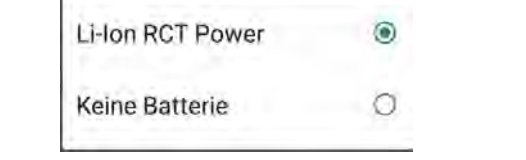

3 Schalten Sie die Batterie ein, indem Sie den Batterie AN/AUS Schalter jeweils auf "1" setzen.

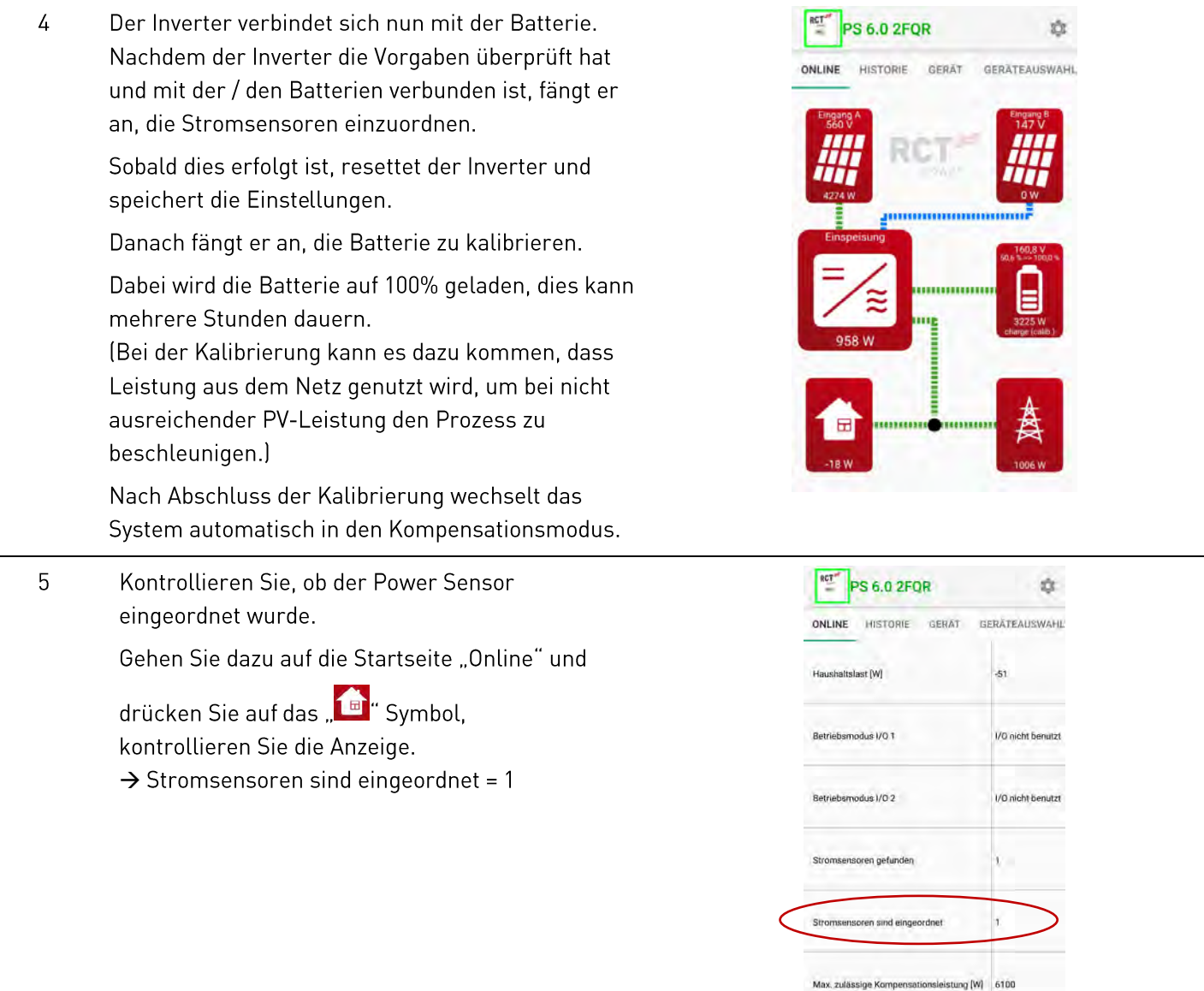

Hinweis: Weitere Informationen zur Installation und Bedienung finden Sie in dem ausführlichen Benutzerhandbuch, das Sie über unsere Webseite www.rct-power.com beziehen können.

# [9] Anlage außer Betrieb setzen Schritt Beschreibung

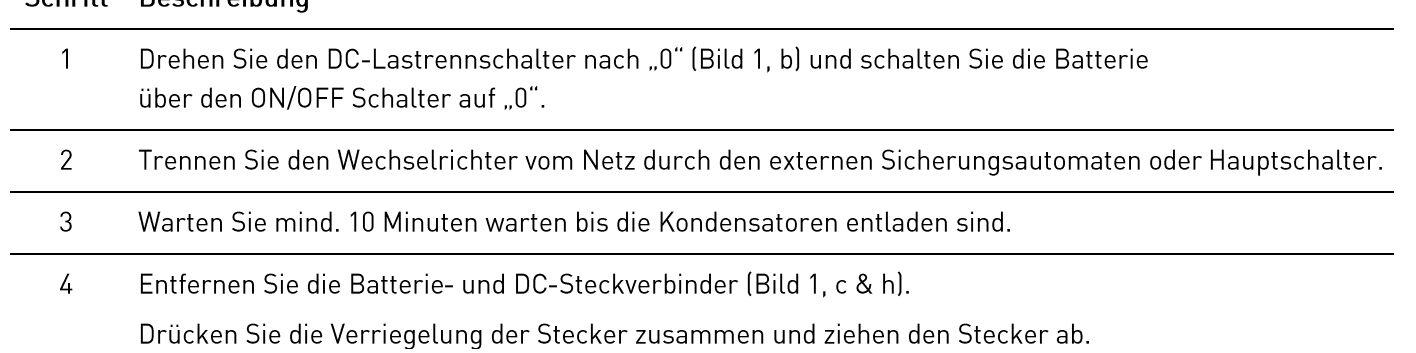

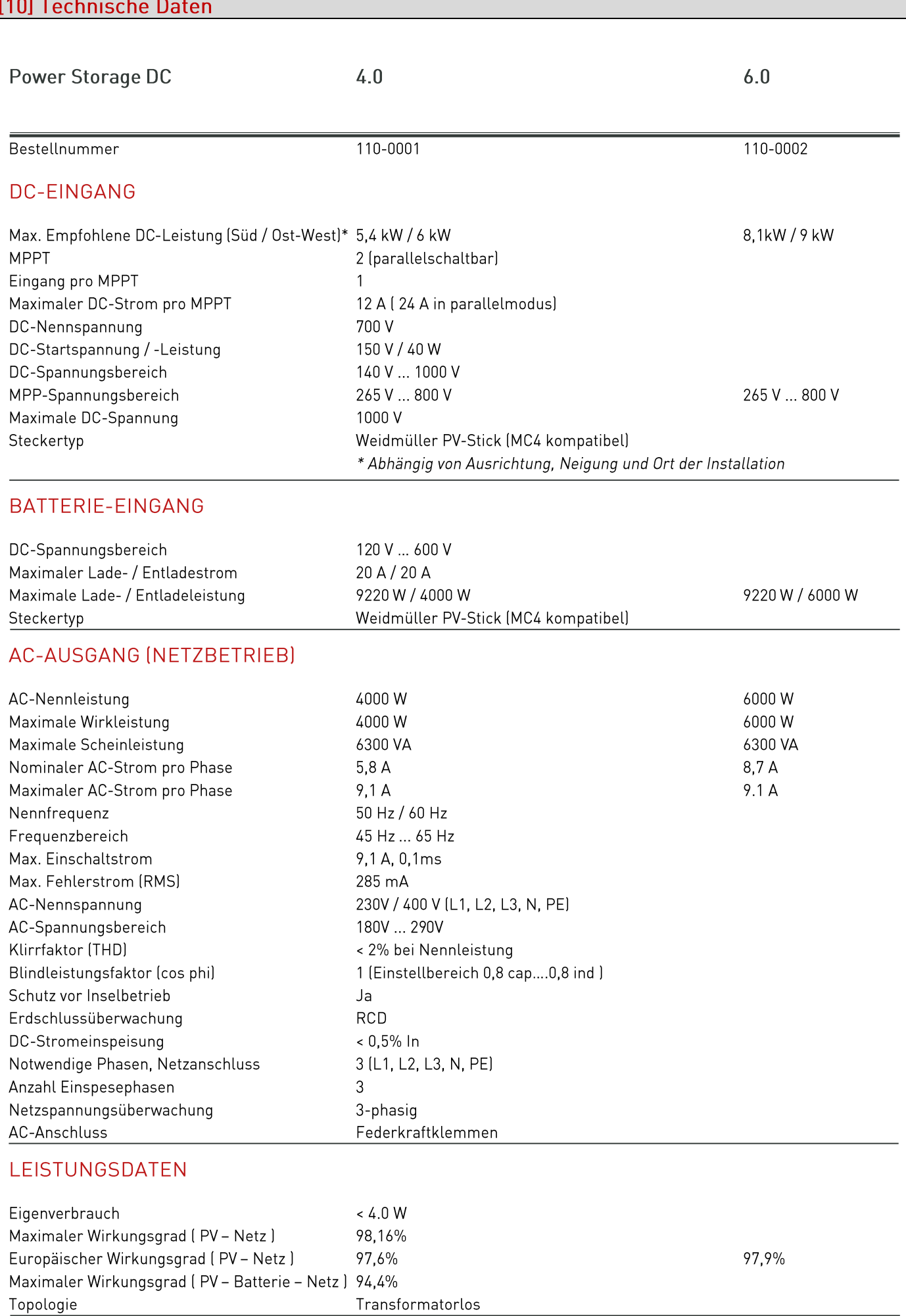

#### SONSTIGES

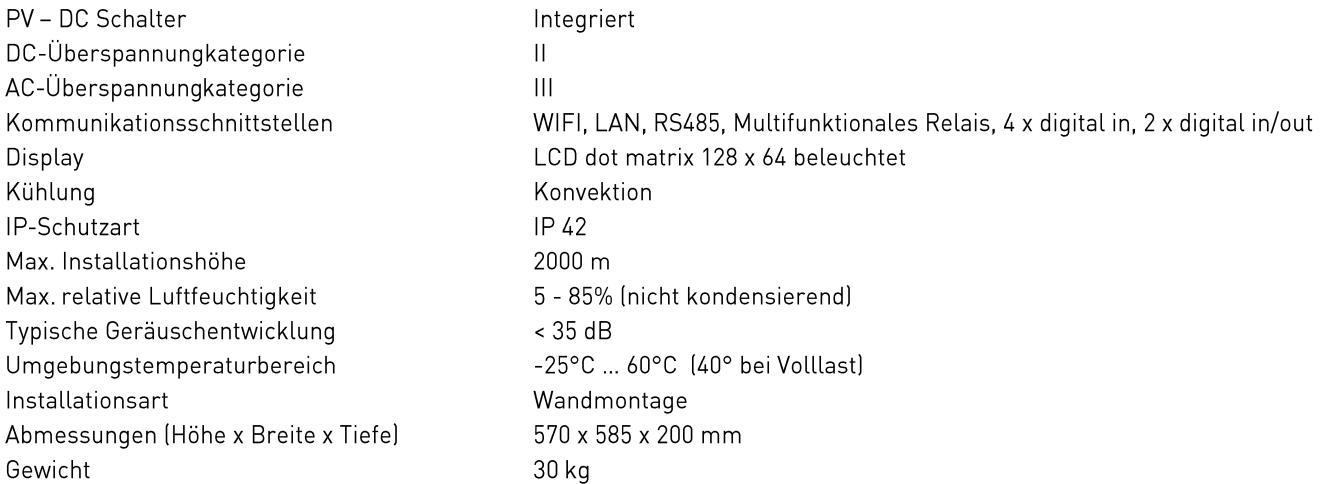

#### SICHERHEIT / STANDARDS

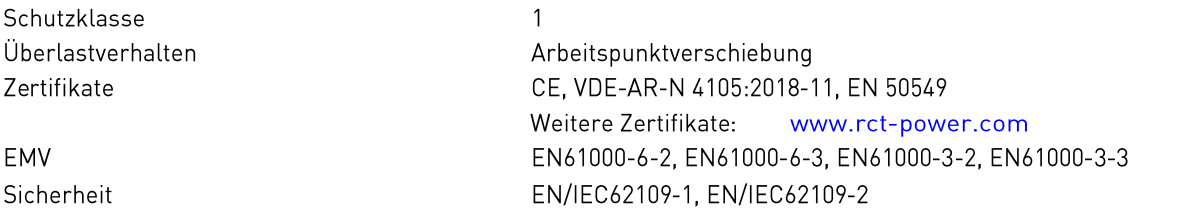

#### BLOCKDIAGRAMM

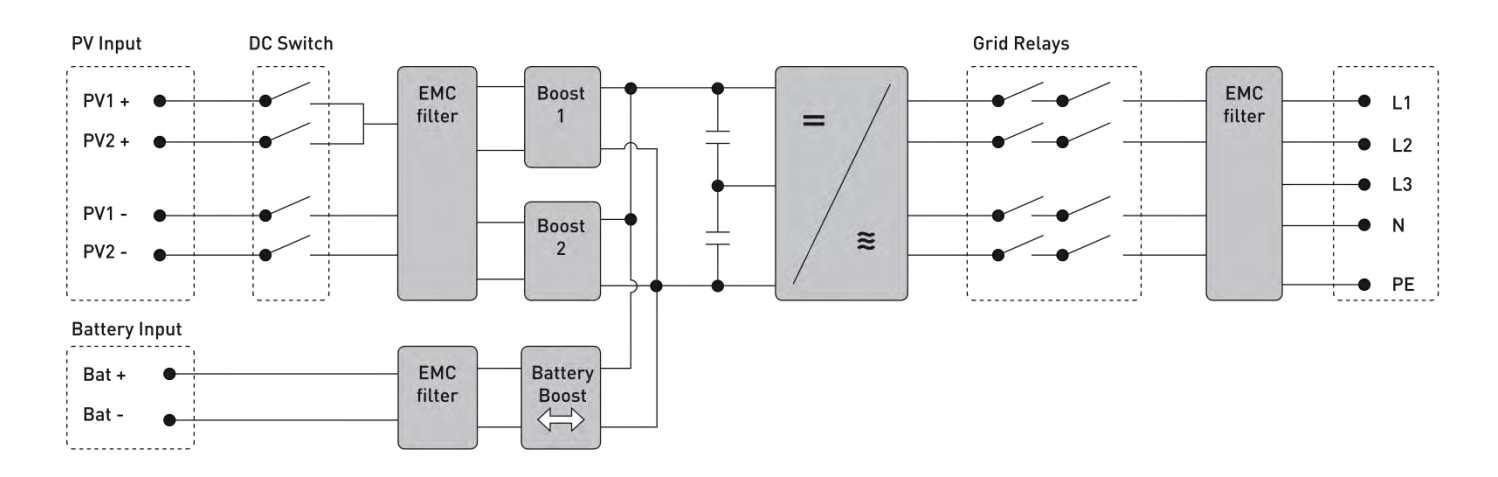

#### **RCT Power GmbH**

Line Eid Str. 1

78467 Konstanz, Deutschland

Tel.: +49 (0)7531 996 77-0

Mail: info[at]rct-power.com

Internet: www.rct-power.com

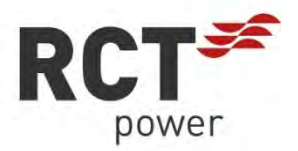